# **ZENworks 11 SP4**

Luglio 2015

# **Novell**

Le informazioni contenute in questo Readme si riferiscono al rilascio Novell ZENworks 11 Support Pack 4.

- [Sezione 1, "Installazione", a pagina 1](#page-0-0)
- [Sezione 2, "Pianificazione dell'upgrade a ZENworks 11 SP4", a pagina 1](#page-0-1)
- [Sezione 3, "Upgrade", a pagina 2](#page-1-0)
- [Sezione 4, "Novità", a pagina 2](#page-1-1)
- [Sezione 5, "Generazione di rapporti ZENworks", a pagina 3](#page-2-0)
- [Sezione 6, "Problemi noti", a pagina 3](#page-2-1)
- [Sezione 7, "Documentazione aggiuntiva", a pagina 15](#page-14-0)
- [Sezione 8, "Note legali", a pagina 16](#page-15-0)

## <span id="page-0-0"></span>**1 Installazione**

Per i requisiti di sistema e le istruzioni di installazione, consultare la *Guida all'installazione di ZENworks 11 SP4*.

#### **Importante**

- Prima di installare ZENworks 11 SP4, disabilitare IPv6 sul dispositivo. IPv6 non è supportato da ZENworks 11 SP4.
- Se per installare ZENworks 11 SP4 si utilizza SUSE Linux Enterprise Server 12, è necessario libXtst6-32bit-1.2.2-3.60.x86\_64.rpm.
- L'installazione dell'agente ZENworks utilizzando il componente aggiuntivo Yast non è supportata con SUSE Linux Enterprise Server 12.

# <span id="page-0-1"></span>**2 Pianificazione dell'upgrade a ZENworks 11 SP4**

Per pianificare l'upgrade a ZENworks 11 SP4 nella zona di gestione attenersi alle seguenti linee guida:

 Per prima cosa, è necessario eseguire l'upgrade a ZENworks 11 SP4 dei server primari, quindi dei server satellite e infine dei dispositivi gestiti. Non eseguire l'upgrade dei dispositivi gestiti e dei server satellite (o non aggiungere un nuovo agente 11 SP4 nella zona) se l'upgrade alla versione 11 SP4 non è ancora stato eseguito su tutti i server primari.

**Nota:** Se sui server primari non è ancora stato eseguito l'upgrade, gli agenti potrebbero ricevere dati incoerenti dalla zona. Pertanto, questa parte del processo deve essere completata nel più breve tempo possibile, idealmente subito dopo l'upgrade del primo server primario.

 Se i dispositivi gestiti sono stati aggiornati a ZENworks 10.3.4 o versioni successive, è possibile aggiornare direttamente i dispositivi gestiti nella zona a ZENworks 11 SP4.

Una volta eseguito l'upgrade a ZENworks 11 SP4, il sistema si riavvia. Tuttavia, nei seguenti casi sarà necessario un doppio riavvio:

| <b>Scenario</b>                                                      | <b>ZENworks</b><br><b>Endpoint</b><br><b>Security</b> | <b>FDE (Full Disk)</b><br>Encryption) | Servizi di<br>ubicazione | Autodifesa del client |
|----------------------------------------------------------------------|-------------------------------------------------------|---------------------------------------|--------------------------|-----------------------|
| Upgrade dalla versione<br>10.3.4 alla versione 11<br>SP <sub>4</sub> | Disabilitato                                          | Disabilitato                          | Lite                     | Abilitato             |
| Nuova installazione<br>della versione 11 SP4                         | Disabilitato                                          | Disabilitato                          | Lite                     | Abilitato             |
| Nuova installazione<br>della versione 11 SP4                         | Disabilitato                                          | Disabilitato                          | Pieno                    | Abilitato             |

*Tabella 1 Scenari di doppio riavvio* 

**Importante:** Tutti i server primari su cui è in esecuzione ZENworks 11.2 o versioni precedenti, devono essere prima aggiornati a ZENworks 11.3.0 o versioni successive prima di eseguire l'upgrade a ZENworks 11.4. I server satellite e i dispositivi gestiti devono essere aggiornati alla versione 10.3.4 prima di eseguire l'upgrade a ZENworks 11 SP4.

*Tabella 2 Aggiornamento agente cumulativo a ZENworks 11 SP4: percorsi supportati*

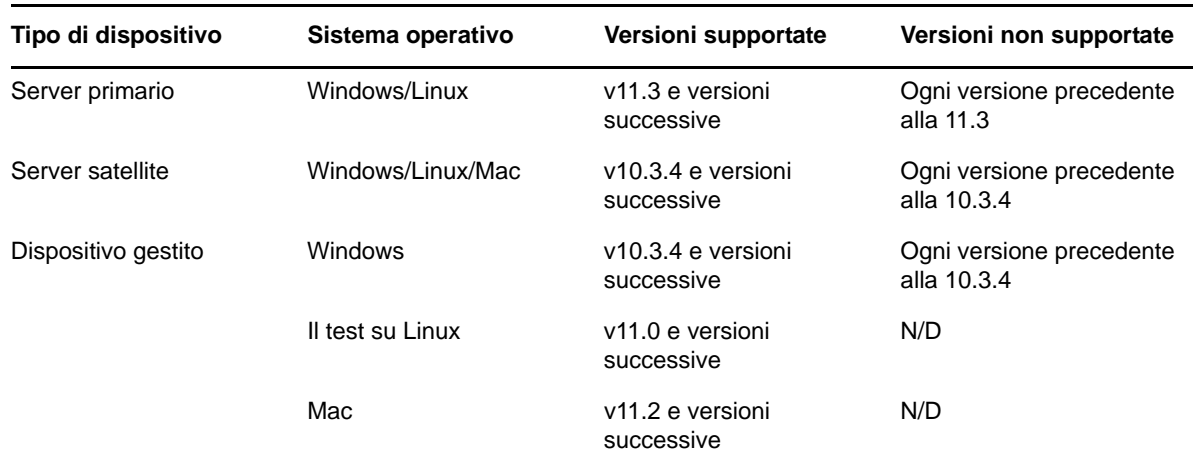

## <span id="page-1-0"></span>**3 Upgrade**

Per informazioni dettagliate sui prerequisiti e sulle istruzioni di upgrade di server primari, satelliti e dispositivi gestiti, consultare la *Guida all'upgrade di ZENworks 11 SP4*.

## <span id="page-1-1"></span>**4 Novità**

Per informazioni sulle nuove funzioni di ZENworks 11 SP4, consultare Novità in ZENworks 11 SP4.

# <span id="page-2-0"></span>**5 Generazione di rapporti ZENworks**

La recente versione di ZENworks Reporting 5 non è stata rilasciata con ZENworks 11 SP4 e verrà rilasciata successivamente. Allo stesso tempo, ZENworks Reporting 5 rilasciato precedentemente continuerà a funzionare con ZENworks 11 SP4.

# <span id="page-2-1"></span>**6 Problemi noti**

Questa sezione contiene le informazioni relative ai problemi di che possono verificarsi durante il funzionamento di ZENworks 11 SP4.

- [Sezione 6.1, "Installazione", a pagina 3](#page-2-2)
- [Sezione 6.2, "Upgrade", a pagina 4](#page-3-0)
- [Sezione 6.3, "Appliance", a pagina 6](#page-5-0)
- [Sezione 6.4, "Gestione della configurazione", a pagina 8](#page-7-0)
- [Sezione 6.5, "Endpoint Security Management", a pagina 13](#page-12-0)
- [Sezione 6.6, "FDE \(Full Disk Encryption\)", a pagina 14](#page-13-0)
- [Sezione 6.7, "Patch Management", a pagina 15](#page-14-1)

### <span id="page-2-2"></span>**6.1 Installazione**

Questa sezione contiene informazioni relative ai problemi che potrebbero presentarsi durante l'installazione di ZENworks 11 SP4.

- [Sezione 6.1.1, "Al termine del rollback di ZENworks, il file](#page-2-3) linux-ioa-update.xml rimane su [un server Windows", a pagina 3](#page-2-3)
- [Sezione 6.1.2, "Quando ZENworks viene installato nuovamente dopo un rollback, l'installazione](#page-3-1)  [non riesce o si interrompe", a pagina 4](#page-3-1)
- [Sezione 6.1.3, "Dopo la disinstallazione di ZENworks viene visualizzato un messaggio di errore",](#page-3-2)  [a pagina 4](#page-3-2)
- [Sezione 6.1.4, "L'installazione non riesce sul database Microsoft SQL con modalità di](#page-3-3)  [autenticazione differenti", a pagina 4](#page-3-3)

#### <span id="page-2-3"></span>**6.1.1 Al termine del rollback di ZENworks, il file linux-ioa-update.xml rimane su un server Windows**

Se si esegue il rollback di ZENworks su un server Windows, allora il file linux-ioa-update.xml rimane sul server.

Soluzione: al termine del rollback di ZENworks, eliminare manualmente il file linux-ioaupdate.xml:

- **1** Raggiungere la cartella %ZENWORKS\_HOME%\install\downloads\rpm.
- **2** Eliminare il file linux-ioa-update.xml.

#### <span id="page-3-1"></span>**6.1.2 Quando ZENworks viene installato nuovamente dopo un rollback, l'installazione non riesce o si interrompe**

Durante la reinstallazione di ZENworks dopo un rollback, l'installazione non riesce o si interrompe.

Soluzione: dopo il rollback di ZENworks, eliminare la variabile di ambiente %ZENWORKS\_HOME%, quindi reinstallare ZENworks.

#### <span id="page-3-2"></span>**6.1.3 Dopo la disinstallazione di ZENworks viene visualizzato un messaggio di errore**

Dopo aver installato ZENworks, al posto di un messaggio di operazione riuscita viene visualizzato un messaggio di errore.

Soluzione: ignorare il messaggio di errore.

#### <span id="page-3-3"></span>**6.1.4 L'installazione non riesce sul database Microsoft SQL con modalità di autenticazione differenti**

L'installazione non riesce sul database Microsoft SQL se si utilizzano modalità di autenticazione diverse per l'amministratore del database e l'utente che effettua l'accesso.

Consigliato: usare la medesima modalità di autenticazione (*Autenticazione Windows* o *Autenticazione SQL*) sia per l'amministratore del database che per l'utente che effettua l'accesso.

### <span id="page-3-0"></span>**6.2 Upgrade**

Questa sezione contiene informazioni relative ai problemi che potrebbero presentarsi durante l'upgrade di ZENworks 11 SP4.

- [Sezione 6.2.1, "L'upgrade da ZENworks 11.3.x a ZENworks 11 SP4 con il database MS SQL](#page-3-4)  [potrebbe richiedere da qualche minuto fino a diverse ore", a pagina 4](#page-3-4)
- [Sezione 6.2.2, "Full Disk Encryption non riuscito per l'upgrade su unità con crittografia](#page-4-0)  [automatica \(OPAL\)", a pagina 5](#page-4-0)
- Sezione 6.2.3, "L'upgrade di ZENworks 11 SP4 potrebbe non riuscire quando ImageDataBridge.dll [viene caricato dal processo Explorer", a pagina 6](#page-5-1)

#### <span id="page-3-4"></span>**6.2.1 L'upgrade da ZENworks 11.3.x a ZENworks 11 SP4 con il database MS SQL potrebbe richiedere da qualche minuto fino a diverse ore**

Durante l'upgrade da ZENworks 11.3.x a ZENworks 11 SP4 con il database Microsoft SQL, l'upgrade potrebbe richiedere da qualche minuto fino a diverse ore per sostituire i dati obsoleti in alcune tabelle di grandi dimensioni.

Il processo di upgrade potrebbe sembrare interrotto. Tuttavia, sta proseguendo in background. Durante il processo, non chiudere la procedura guidata di upgrade.

Soluzione: nessuna.

**Nota:** È possibile monitorare il processo di upgrade eseguendo la seguente interrogazione nel database ZENworks:

SELECT \* FROM DeprecatedDataTypesLog ORDER BY ENDTIME DESC

#### <span id="page-4-0"></span>**6.2.2 Full Disk Encryption non riuscito per l'upgrade su unità con crittografia automatica (OPAL)**

Full Disk Encryption non esegue l'upgrade sui dispositivi con unità con crittografia automatica (OPAL). Questo errore non interessa l'applicazione delle policy correnti di cifratura del disco. La policy di cifratura del disco è ancora effettiva e applicata correttamente. Tuttavia, le nuove opzioni Full Disk Encryption di ZENworks 11 SP4 non saranno disponibili sul dispositivo fino a che il problema non sarà risolto.

Soluzione: per eseguire correttamente l'upgrade dei componenti Full Disk Encryption:

**1** Verificare che sul dispositivo sia in esecuzione la versione ZENworks 11.3.2 FRU1 dell'agente Adaptive di ZENworks.

Le versioni dell'agente precedenti presentano un problema con la rimozione delle policy dal dispositivo. Per utilizzare questa soluzione, la versione del dispositivo deve essere la 11.3.2 FRU1.

- **2** Rimuovere la policy di cifratura del disco dal dispositivo. A tale scopo:
	- **2a** Rimuovere l'assegnazione delle policy nel Centro di controllo ZENworks.
	- **2b** Aggiornare il dispositivo.
	- **2c** Riavviare quando richiesto.
	- **2d** Verificare la casella di controllo ZENworks Full Disk Encryption (Icona Z > *Full Disk Encryption* > *Informazioni*) per verificare che non sia applicata alcuna policy.
- **3** Rimuovere dal dispositivo l'agente Full Disk Encryption. A tale scopo:
	- **3a** Eseguire il login al Centro di controllo ZENworks.
	- **3b** Per disinstallare l'agente da un unico dispositivo, fare clic su *Dispositivi*, fare clic sul dispositivo per visualizzarne i dettagli, fare clic sulla scheda *Impostazioni*, scegliere *Gestione dispositivi*, quindi *Agente ZENworks*.

oppure

Per disinstallare l'agente da tutti i dispositivi in una cartella dispositivo, fare clic su *Dispositivi*, selezionare la casella di controllo accanto alla cartella dispositivo e fare clic su *Dettagli* per visualizzare i dettagli della cartella, fare clic sulla scheda *Impostazioni*, scegliere *Gestione dispositivi*, quindi fare clic su *Agente ZENworks*.

oppure

Per disinstallare l'agente da tutti i dispositivi della zona, fare clic su *Configurazione*, scegliere *Gestione dispositivi* (in Impostazioni zona gestione), quindi fare clic su *Agente ZENworks*.

- **3c** (Condizionale) Se si sta eseguendo la disinstallazione da un unico dispositivo o una singola cartella dispositivo, fare clic su *Ignora* per consentire la modifica delle impostazioni.
- **3d** In Funzioni agente, deselezionare la casella di controllo *Installato* per Full Disk Encryption.
- **3e** Fare clic su *OK* per salvare la modifica.
- **3f** Eseguire un aggiornamento dell'agente sui dispositivi di destinazione.

L'aggiornamento richiede più tempo del previsto in quanto l'agente Full Disk Encryption Agent è stato rimosso. Al termine dell'aggiornamento, è possibile visualizzare la pagina delle proprietà dell'agente Adaptive ZENworks (fare doppio clic sull'icona Z nell'area di notifica) per verificare che *Full Disk Encryption* non sia più presente in elenco. Inoltre, l'agente Full Disk Encryption non è più disponibile nel menu *Start*.

**4** Se non è ancora stata eseguita questa operazione, eseguire l'upgrade dei server primari ZENworks e dell'agente Adaptive ZENworks sul dispositivo.

- **5** Installare sul dispositivo l'agente Full Disk Encryption. A tale scopo:
	- **5a** Attenersi al processo descritto al Passaggio 2, ma selezionare la casella di controllo *Installato* per Full Disk Encryption.
	- **5b** Eseguire un aggiornamento dell'agente sui dispositivi di destinazione.
- **6** Assegnare la policy di cifratura disco al dispositivo e aggiornarlo per applicare la policy.

#### <span id="page-5-1"></span>**6.2.3 L'upgrade di ZENworks 11 SP4 potrebbe non riuscire quando ImageDataBridge.dll viene caricato dal processo Explorer**

Quando il file ImageDataBridge.dll viene caricato dal processo Explorer durante l'upgrade da ZENworks 11.3.x a ZENworks 11 SP4, l'upgrade potrebbe non riuscire o il file ImageDataBridge.dll potrebbe non venire aggiornato alla versione più recente.

Soluzione: distribuire nuovamente l'aggiornamento di sistema o verificare manualmente che il file ImageDataBridge.dll sia aggiornato alla versione più recente.

### <span id="page-5-0"></span>**6.3 Appliance**

Questa sezione contiene informazioni relative ai problemi che potrebbero presentarsi durante l'uso dell'applicazione ZENworks 11 SP4.

- [Sezione 6.3.1, "L'utilità per la migrazione dell'applicazione ZENworks non copia i dati dalle](#page-5-2)  [cartelle montate", a pagina 6](#page-5-2)
- [Sezione 6.3.2, "Potrebbe essere possibile visualizzare l'errore RemoteConnectFailureException](#page-6-0)  [in seguito alla configurazione dell'applicazione ZENworks", a pagina 7](#page-6-0)
- [Sezione 6.3.3, "Durante il riavvio dell'applicazione ZENworks viene visualizzato un messaggio di](#page-6-1)  [errore", a pagina 7](#page-6-1)
- [Sezione 6.3.4, "La creazione del database usando il comando setup.sh -c --zcminstall non](#page-6-2)  [funziona nell'applicazione ZENworks", a pagina 7](#page-6-2)
- [Sezione 6.3.5, "La distribuzione del file .ova dell'applicazione ZENworks su Citrix XENServer](#page-6-3)  [potrebbe richiedere diverse ore", a pagina 7](#page-6-3)
- [Sezione 6.3.6, "Impossibile avviare il Centro di controllo ZENworks dalla pagina di riepilogo](#page-6-4)  [dell'applicazione ZENworks in caso di indirizzi IP multipli", a pagina 7](#page-6-4)
- [Sezione 6.3.7, "Durante la configurazione di ZENworks potrebbe essere possibile ottenere](#page-7-1)  [l'eccezione NullPointer", a pagina 8](#page-7-1)

#### <span id="page-5-2"></span>**6.3.1 L'utilità per la migrazione dell'applicazione ZENworks non copia i dati dalle cartelle montate**

Se l'applicazione ZENworks 11 SP3 è stata montata su un archivio contenuti esterno, l'utilità per la migrazione dell'applicazione ZENworks non esegue la copia dei dati dalle cartelle montate. In un simile scenario, potrebbe essere visualizzata l'eccezione File o cartella non trovata.

Soluzione: è possibile ignorare qualsiasi errore visualizzato dall'utilità per la migrazione dell'applicazione ZENworks. Montare l'archivio di contenuto esterno nell'applicazione ZENworks 11 SP4 e proseguire con il processo di migrazione.

#### <span id="page-6-0"></span>**6.3.2 Potrebbe essere possibile visualizzare l'errore RemoteConnectFailureException in seguito alla configurazione dell'applicazione ZENworks**

In seguito alla configurazione dell'applicazione ZENworks, potrebbe essere possibile visualizzare l'errore RemoteConnectFailureException.

Soluzione: aprire il terminale ed eseguire il comando revabase-datamodel status. Se lo stato indica che il servizio rcvabase-datamodel non è in esecuzione, avviare il servizio eseguendo il comando rcvabase-datamodel start, quindi eseguire il comando rcvabase-jetty restart per riavviare il servizio rcvabase-jetty.

**Oppure** 

Riavviare l'applicazione ZENworks.

#### <span id="page-6-1"></span>**6.3.3 Durante il riavvio dell'applicazione ZENworks viene visualizzato un messaggio di errore**

Durante il riavvio dell'applicazione ZENworks può venire visualizzato il seguente messaggio di errore:

ERROR: transport error 202: bind failed: Address already in use

Soluzione: ignorare il messaggio di errore.

#### <span id="page-6-2"></span>**6.3.4 La creazione del database usando il comando setup.sh -c --zcminstall non funziona nell'applicazione ZENworks**

Nell'applicazione ZENworks, la creazione del database usando il comando setup.sh-c  $$ zcminstall non funziona quando viene avviato il programma di installazione ZENworks (usr/ share/ZCMInstaller).

Soluzione: nessuna

#### <span id="page-6-3"></span>**6.3.5 La distribuzione del file .ova dell'applicazione ZENworks su Citrix XENServer potrebbe richiedere diverse ore**

Durante la distribuzione del file .ova dell'applicazione ZENworks su Citrix XENServer potrebbe richiedere diverse ore

Soluzione: nessuna

#### <span id="page-6-4"></span>**6.3.6 Impossibile avviare il Centro di controllo ZENworks dalla pagina di riepilogo dell'applicazione ZENworks in caso di indirizzi IP multipli**

Se si dispone di più indirizzi IP su un server e si tenta di avviare il Centro di controllo ZENworks dalla pagina di riepilogo dell'applicazione ZENworks, potrebbe venire selezionato l'indirizzo IP inattivo e potrebbe non essere possibile accedere al Centro di controllo ZENworks.

Soluzione: avviare manualmente il Centro di controllo ZENworks con nome host o indirizzo IP attivo.

#### <span id="page-7-1"></span>**6.3.7 Durante la configurazione di ZENworks potrebbe essere possibile ottenere l'eccezione NullPointer**

Durante la configurazione di ZENworks potrebbe essere possibile ottenere l'eccezione NullPointer.

Soluzione: aggiornare il browser web e configurare ZENworks.

## <span id="page-7-0"></span>**6.4 Gestione della configurazione**

Questa sezione contiene informazioni relative ai problemi che potrebbero presentarsi durante l'uso della Gestione della configurazione ZENworks 11 SP4.

- [Sezione 6.4.1, "Il server primario aggiuntivo utilizza la stessa porta dell'altro server primario", a](#page-8-0)  [pagina 9](#page-8-0)
- [Sezione 6.4.2, "Durante l'accesso remoto ai dispositivi SLES 12 o SLED 12, viene visualizzata](#page-8-1)  [una schermata nera", a pagina 9](#page-8-1)
- [Sezione 6.4.3, "Impossibile richiamare gli aggiornamenti dopo la redistribuzione](#page-8-2)  [dell'aggiornamento di sistema", a pagina 9](#page-8-2)
- [Sezione 6.4.4, "Lo strumento di creazione di un nuovo certificato potrebbe non essere](#page-8-3)  [disponibile su tutti i server primari", a pagina 9](#page-8-3)
- [Sezione 6.4.5, "È possibile aggiungere i dispositivi di tipo workstation come membri dei gruppi](#page-9-0)  [server e viceversa", a pagina 10](#page-9-0)
- [Sezione 6.4.6, "Il server satellite di imaging \(11.3.1 o versioni precedenti\) non è in grado di](#page-9-1)  [comunicare con il primo server primario", a pagina 10](#page-9-1)
- [Sezione 6.4.7, "L'opzione Crea nuovamente certificato server è disponibile anche se il certificato](#page-9-2)  [del server è scaduto", a pagina 10](#page-9-2)
- [Sezione 6.4.8, "L'opzione Controlla aggiornamenti non è disponibile nell'icona ZENNotify sulla](#page-10-0)  [sessione console di un server primario", a pagina 11](#page-10-0)
- [Sezione 6.4.9, "L'aggiornamento di sistema Nuova creazione viene assegnato ai server primari](#page-10-1)  [o ai dispositivi gestiti aggiunti in seguito all'attivazione della zona CA", a pagina 11](#page-10-1)
- [Sezione 6.4.10, "I dispositivi gestiti non sono in grado di comunicare con i relativi server satellite](#page-10-2)  [di autenticazione", a pagina 11](#page-10-2)
- [Sezione 6.4.11, "Dopo l'installazione dell'agente, i tablet PC Lenovo e HP con sistema operativo](#page-11-0)  [Windows 8 o Windows 8.1 potrebbero arrestarsi in maniera anomala o visualizzare un numero di](#page-11-0)  [serie errato", a pagina 12](#page-11-0)
- [Sezione 6.4.12, "Su una piattaforma Mac OS X 10.7.x, la pagina delle proprietà ZENworks è](#page-11-1)  [vuota", a pagina 12](#page-11-1)
- [Sezione 6.4.13, "La revisione dell'ubicazione di avvio non riesce nel database Sybase](#page-11-2)  [\(eccezione violazione di vincolo\)", a pagina 12](#page-11-2)
- [Sezione 6.4.14, "I server di imaging RHEL non riescono a comunicare con i server primari](#page-11-3)  [ZENworks 11 SP4", a pagina 12](#page-11-3)
- [Sezione 6.4.15, "I server di imaging SLES 12 non riescono a comunicare con i server primari](#page-12-1)  [ZENworks 11 SP 4", a pagina 13](#page-12-1)
- [Sezione 6.4.16, "Problemi con il funzionamento della schermata vuota di Gestione remota di](#page-12-2)  [ZENworks", a pagina 13](#page-12-2)
- [Sezione 6.4.17, "Impossibile controllare in remoto i dispositivi gestiti 11.3.x o precedenti dal](#page-12-3)  [server ZENworks 11 SP4", a pagina 13](#page-12-3)
- [Sezione 6.4.18, "Quando si avvia un pacchetto con un'azione di avvio del messaggio da](#page-12-4)  [visualizzare, il messaggio non viene visualizzato correttamente", a pagina 13](#page-12-4)

#### <span id="page-8-0"></span>**6.4.1 Il server primario aggiuntivo utilizza la stessa porta dell'altro server primario**

Durante l'installazione di un server primario, viene utilizzata la medesima porta di un server primario esistente. Questa situazione si verifica quando la porta utilizzata dal server primario principale è libera sul server primario aggiuntivo. Se la porta è occupata, viene richiesto l'uso dell'altra porta.

#### <span id="page-8-1"></span>**6.4.2 Durante l'accesso remoto ai dispositivi SLES 12 o SLED 12, viene visualizzata una schermata nera**

In qualità di amministratore, quando si tenta l'accesso remoto dal Centro di controllo ZENworks a un dispositivo con sistema operativo SLES 12 o SLED 12, se l'utente ha già effettuato l'accesso al dispositivo remoto, viene visualizzata una schermata nera.

Soluzione: per accedere correttamente al dispositivo, prima di effettuare un accesso remoto, verificare che l'utente del dispositivo remoto abbia effettuato la disconnessione.

#### <span id="page-8-2"></span>**6.4.3 Impossibile richiamare gli aggiornamenti dopo la redistribuzione dell'aggiornamento di sistema**

Se un aggiornamento di sistema non riesce e passa allo stato FINISHED\_WITH\_ERROR e se la redistribuzione dell'aggiornamento di sistema seguita dal comando zac zeus-refresh viene eseguita immediatamente, l'aggiornamento di sistema non viene avviato nuovamente. L'aggiornamento rimane nello stato ERROR.

Quando lo stato FINISHED\_WTH\_ERROR viene aggiornato nel server primario da ZENUpdater, ZeUS potrebbe non essere aggiornato. Il servizio ZeUS sarebbe stato avviato, ma l'aggiornamento avviene circa 10-15 minuti dopo l'avvio del servizio. Pertanto, se l'aggiornamento viene redistribuito immediatamente dopo la segnalazione dell'errore, quando ZeUS viene aggiornato recupera l'assegnazione ma presuppone che l'aggiornamento sia attualmente in corso e pertanto riporta lo stato FINISHED\_WITH\_ERROR.

Soluzione: quando l'aggiornamento di sistema termina con k errori, nel caso sia necessario redistribuire immediatamente l'aggiornamento senza attendere 10-15 minuti dalla segnalazione dell'errore, eseguire il comando zac zeus-refresh prima della redistribuzione.

#### <span id="page-8-3"></span>**6.4.4 Lo strumento di creazione di un nuovo certificato potrebbe non essere disponibile su tutti i server primari**

Durante la modifica dell'autorità di certificazione (CA), la creazione di un nuovo CA o un processo di nuova creazione di un server, lo strumento per la creazione di un nuovo certificato (Certificate Remint Tool, CRT) potrebbe non essere disponibile su tutti i server primari.

Soluzione: in base alla situazione, eseguire i passaggi pertinenti:

- Se si esegue l'operazione Crea nuovamente CA, il CRT sarà disponibile sul server CA corrente.
- Se si sta modificando lo stato di CA in Interno, il CRT sarà disponibile sul server selezionato come il nuovo server CA.
- Se si sta modificando lo stato di CA in Esterno, il CRT sarà disponibile sul server Centro di controllo ZENworks su cui si sta eseguendo l'operazione.
- Se si sta eseguendo una nuova creazione del server e lo stato di CA è Interno, il CRT sarà disponibile sul server CA corrente.
- Se si sta eseguendo una nuova creazione del server e lo stato di CA è Interno, il CRT sarà disponibile sul server su cui è stata avviata l'operazione.

#### <span id="page-9-0"></span>**6.4.5 È possibile aggiungere i dispositivi di tipo workstation come membri dei gruppi server e viceversa**

Durante la copia delle relazioni da un dispositivo (dispositivo sorgente) a un altro (dispositivo di destinazione), la procedura guidata consente di rendere il dispositivo di destinazione membro del gruppo dei dispositivi statici a cui appartiene il dispositivo sorgente.

A causa di questo comportamento, è possibile aggiungere un dispositivo di tipo server al gruppo delle workstation statiche e un dispositivo di tipo workstation può essere aggiunto al gruppo dei server statici. Quindi, tutte le assegnazioni del gruppo dei server statici passeranno al dispositivo di tipo workstation e viceversa e questo potrebbe non essere rilevante.

È necessario verificare di aver copiato le assegnazioni solo tra gli stessi tipi di dispositivi. Ad esempio, da server a server e da workstation a workstation. Non copiare le assegnazioni da cartelle server, gruppi server o server in, rispettivamente, cartelle workstation, gruppi workstation o workstation e viceversa.

Soluzione: eliminare manualmente il dispositivo dal gruppo di dispositivi statici.

#### <span id="page-9-1"></span>**6.4.6 Il server satellite di imaging (11.3.1 o versioni precedenti) non è in grado di comunicare con il primo server primario**

A causa della correzione della vulnerabilità POODLE, i precedenti server satellite di imaging (11.3.1 o versioni precedenti) non sono in grado di comunicare con il server primario ZENworks 11 SP4.

Soluzione: eseguire una delle azioni riportate di seguito.

 Applicare questa patch [POODLE](https://www.novell.com/support/kb/doc.php?id=7015826) ai server satellite di imaging non in grado di comunicare. Questa soluzione può essere applicata anche dopo l'upgrade del primo server primario alla versione 11.4, poiché vengono interessate solo le comunicazione nel contesto di imaging.

#### OPPURE

Eseguire l'upgrade di tutti i server satellite di imaging a ZENworks 11 SP4.

#### <span id="page-9-2"></span>**6.4.7 L'opzione** *Crea nuovamente certificato server* **è disponibile anche se il certificato del server è scaduto**

La funzione *Crea nuovamente certificato server* non è supportata per certificati server scaduti. Tuttavia, l'opzione *Crea nuovamente certificato server* viene visualizzata anche quando un certificato server è scaduto. Quando si fa clic su questa opzione, non è possibile proseguire con la nuova creazione.

Soluzione: nessuna. Quando un certificato server scade, ignorare l'opzione *Crea nuovamente certificato server*.

#### <span id="page-10-0"></span>**6.4.8 L'opzione** *Controlla aggiornamenti* **non è disponibile nell'icona ZENNotify sulla sessione console di un server primario**

L'opzione *Controlla aggiornamenti* non viene visualizzata nell'icona ZENNotify se la sessione console viene stabilita in remoto usando l'opzione /console.

Soluzione: per ottenere la medesima funzionalità, è necessario eseguire il comando zac zeusrefresh.

#### <span id="page-10-1"></span>**6.4.9 L'aggiornamento di sistema Nuova creazione viene assegnato ai server primari o ai dispositivi gestiti aggiunti in seguito all'attivazione della zona CA**

Dopo l'attivazione del CA nel corso di una nuova creazione del CA, se alla zona viene aggiunto un nuovo server primario o un dispositivo gestito, l'aggiornamento di sistema Nuova creazione viene assegnato automaticamente al dispositivo. Per i server primari questa situazione si verifica anche se il certificato del server primario è stato emesso dal nuovo CA.

Soluzione: nessuna. Lasciare che l'aggiornamento di sistema venga completato.

#### <span id="page-10-2"></span>**6.4.10 I dispositivi gestiti non sono in grado di comunicare con i relativi server satellite di autenticazione**

Se l'aggiornamento di sicurezza Microsoft [KB3061518](https://support.microsoft.com/en-us/kb/3061518) (https://support.microsoft.com/en-us/kb/ 3061518) viene applicato ai dispositivi gestiti, questi non saranno in grado di comunicare con i propri server satellite di autenticazione. Questo problema si verifica nelle zone CA interne ed esterne che utilizzano i certificati DSA.

Per correggere la vulnerabilità [Logjam](https://weakdh.org/) (https://weakdh.org/), è stata incorporata una soluzione al server satellite di autenticazione 11 SP4. Tuttavia, questa soluzione richiede i certificati server SSL dei server satellite di autenticazione che devono essere nuovamente creati dopo l'upgrade alla versione 11 SP4. Nel caso in cui non sia stata completata la nuova creazione del certificato server, i dispositivi gestiti continueranno a essere autenticati se le regole server più vicino (Closest server rules, CSR) contengono una delle versioni precedenti dei server satellite di autenticazione (precedenti alla versione 11 SP4) o i server primari 11 SP4.

Soluzione: provare a eseguire quanto segue:

 Eseguire l'upgrade dei server primari alla versione 11 SP4 e creare nuovamente i certificati dei server satellite di autenticazione. Per ulteriori informazioni sulla nuova creazione dei certificati, consultare la sezione Reminting Server Certificates in *ZENworks 11 SP4 SSL Management Reference* (in lingua inglese).

#### OPPURE

- Eseguire il seguente comando zac:
	- Sui server satellite di autenticazione di Windows: zac asr -t all
	- Sui server satellite autenticazione di Linux: zac rsc

#### <span id="page-11-0"></span>**6.4.11 Dopo l'installazione dell'agente, i tablet PC Lenovo e HP con sistema operativo Windows 8 o Windows 8.1 potrebbero arrestarsi in maniera anomala o visualizzare un numero di serie errato**

Dopo l'installazione dell'agente Adaptive ZENworks, i tablet PC Lenovo e HP con versioni obsolete dei processori Intel Atom e con sistema operativo Windows 8 o Windows 8.1, potrebbero arrestarsi in maniera anomala durante il tentativo di registrazione alla zona di gestione. Se, dopo l'installazione, l'agente non viene registrato correttamente nella zona di gestione, potrebbe venire visualizzato un numero di serie errato nel componente di sistema.

**Importante:** Novell consiglia di testare la distribuzione su tutti i modelli di dispositivo di destinazione prima di eseguire la distribuzione su qualsiasi dispositivo di distribuzione.

Soluzione: nessuna.

#### <span id="page-11-1"></span>**6.4.12 Su una piattaforma Mac OS X 10.7.x, la pagina delle proprietà ZENworks è vuota**

Quando si fa doppio clic sull'icona  $\bullet$  su un dispositivo Macintosh OS X 10.7.x, la pagina delle proprietà ZENworks è vuota.

Soluzione: eseguire l'upgrade di Macintosh OS X 10.7.x a 10.8 o una versione successiva.

#### <span id="page-11-2"></span>**6.4.13 La revisione dell'ubicazione di avvio non riesce nel database Sybase (eccezione violazione di vincolo)**

Nel database Sybase, durante l'elaborazione degli eventi di revisione dell'ubicazione di avvio, il processo di revisione non riesce con uno dei seguenti messaggi di errore:

com.novell.zenworks.datamodel.audit.AuditDataModelException: org.hibernate.exception.ConstraintViolationException: ((Sybase()((JDBC Driver()((SQL Anywhere()Column 'FK\_ZSTARTUP\_LOC\_TARGET\_ENVT' in table 'CA\_STARTUP\_LOC' non può essere NULL

Soluzione: per revisionare l'ubicazione di avvio nel database Sybase, eseguire una delle seguenti operazioni.

- **1** Accedere al database di revisione.
- **2** Eseguire le seguenti interrogazioni:

```
if exists (select * from sysconstraint where 
constraint_name='FK_ZSTARTUP_LOC_TARGET_ENVT') alter table CA_STARTUP_LOC drop 
constraint FK_ZSTARTUP_LOC_TARGET_ENVTGOIF NOT EXISTS ( SELECT * FROM 
sysconstraint WHERE constraint_name = 'FK_ZSTARTUP_LOC_TARGET_ENVT' ) ALTER 
TABLE CA_STARTUP_LOC ADD CONSTRAINT FK_ZSTARTUP_LOC_TARGET_ENVT FOREIGN KEY 
(TARGETGUID1) REFERENCES ZNWENV_REF ON DELETE CASCADE
```
#### <span id="page-11-3"></span>**6.4.14 I server di imaging RHEL non riescono a comunicare con i server primari ZENworks 11 SP4**

A causa della versione precedente di openssl nei server RHEL, ZENworks 11.3.x o 11.4 sui server di imaging satellite o primari RHEL potrebbe non essere in grado di comunicare con i server primari ZENworks 11 SP4.

Soluzione: installare il file openss1-1.0.1e-30.e16\_6.11.x86\_64.rpm sui server di imaging RHEL.

#### <span id="page-12-1"></span>**6.4.15 I server di imaging SLES 12 non riescono a comunicare con i server primari ZENworks 11 SP 4**

La versione predefinita di openssl nei server SLES 12 interrompe la comunicazione con i server primari 11 SP4.

Soluzione: aggiornare la versione predefinita di openssl con il file  $l$ ibopenss $l1$  0 0-1.0.1k-2.24.1.x86\_64.rpm.

#### <span id="page-12-2"></span>**6.4.16 Problemi con il funzionamento della schermata vuota di Gestione remota di ZENworks**

- Durante l'utilizzo della schermata vuota di Gestione remota su una macchina remota, potrebbe verificarsi lo sfarfallio della schermata e una riduzione delle prestazioni.
- Il funzionamento della schermata vuota di Gestione remota non è disponibile sul sistema operativo Windows 8.1 e versioni successive; questa operazione viene disabilitata durante l'operazione di diagnostica remota.

#### <span id="page-12-3"></span>**6.4.17 Impossibile controllare in remoto i dispositivi gestiti 11.3.x o precedenti dal server ZENworks 11 SP4**

ZENworks 11 SP4 utilizza un algoritmo SHA-256 per generare un certificato autografo, cosa non supportata dai dispositivi gestiti 11.3.x e precedenti. Quindi, l'handshake SSL non riesce e il server ZENworks 11 SP4 non è in grado di eseguire un'operazione remota sui dispositivi obsoleti.

Soluzione: eseguire i seguenti passaggi sul dispositivo su cui è stata avviata la sessione remota.

- **1** Nella sezione Sicurezza sessione della policy di gestione remota, abilitare l'opzione *Consenti la connessione quando la console di Gestione remota non ha un certificato SSL*.
- **2** Creare la chiave di registro SkipOperatorCert nel percorso HKEY\_CURRENT\_USER\Software\Novell\ZCM\Remote Management\Viewer\Settings, con il tipo DWORD e qualsiasi valore diverso da zero.

#### <span id="page-12-4"></span>**6.4.18 Quando si avvia un pacchetto con un'azione di avvio del messaggio da visualizzare, il messaggio non viene visualizzato correttamente**

Su un dispositivo SLES 12, quando si avvia un pacchetto con un'azione di avvio del messaggio da visualizzare, zicon non visualizza correttamente il messaggio nella barra delle applicazioni.

Soluzione: nessuna

## <span id="page-12-0"></span>**6.5 Endpoint Security Management**

Questa sezione contiene informazioni relative ai problemi che potrebbero presentarsi durante l'uso della Gestione sicurezza endpoint ZENworks 11 SP4.

- [Sezione 6.5.1, "Supporto cifratura discontinuo per i dispositivi USB 1.x", a pagina 13](#page-12-5)
- [Sezione 6.5.2, "Eliminazione dei file dai dispositivi di sola lettura con Policy controllo dispositivo](#page-13-1)  [di memorizzazione", a pagina 14](#page-13-1)

#### <span id="page-12-5"></span>**6.5.1 Supporto cifratura discontinuo per i dispositivi USB 1.x**

La policy di cifratura dati non supporta più la cifratura dei dispositivi USB 1.x.

#### <span id="page-13-1"></span>**6.5.2 Eliminazione dei file dai dispositivi di sola lettura con Policy controllo dispositivo di memorizzazione**

La Policy controllo dispositivo di memorizzazione consente di designare i dispositivi di memorizzazione removibili (unità USB ecc.) come di sola lettura. Se un utente elimina un file da un dispositivo di sola lettura, il file non viene più visualizzato in Esplora risorse sebbene non sia stato eliminato. L'unico modo per visualizzare nuovamente il file è rimuovere e inserire nuovamente il dispositivo.

## <span id="page-13-0"></span>**6.6 FDE (Full Disk Encryption)**

Questa sezione contiene informazioni relative ai problemi che potrebbero presentarsi durante l'uso di Full Disk Encryption ZENworks 11 SP4.

- [Sezione 6.6.1, "Ambienti thin client e virtuali non supportati", a pagina 14](#page-13-2)
- [Sezione 6.6.2, "Il passaggio tra le modalità di cifratura sulle unità con cifratura automatica](#page-13-3)  [provoca uno stato KEK sconosciuto. Errore sistema sospeso", a pagina 14](#page-13-3)
- [Sezione 6.6.3, "Full Disk Encryption non riuscito per l'upgrade su unità con crittografia](#page-14-2)  [automatica \(OPAL\)", a pagina 15](#page-14-2)
- Sezione 6.6.4, "Impostazioni DMI per policy esistenti non aggiornate durante l'upgrade", a [pagina 15](#page-14-3)

#### <span id="page-13-2"></span>**6.6.1 Ambienti thin client e virtuali non supportati**

Full Disk Encryption non è supportato negli ambienti virtuali. Quando viene installato l'agente Adaptive ZENworks sulle macchine virtuali o sulle macchine a cui accedono i thin client, non abilitare Full Disk Encryption.

#### <span id="page-13-3"></span>**6.6.2 Il passaggio tra le modalità di cifratura sulle unità con cifratura automatica provoca uno** *stato KEK sconosciuto. Errore sistema* **sospeso**

Su un dispositivo con un'unità con cifratura automatica, se viene applicata una policy di cifratura disco che sovrascrive l'impostazione *Abilita cifratura software di unità con cifratura automatica conformi Opal* corrente (sia abilitandola che disabilitandola), la schermata del dispositivo diventa nera e viene visualizzato uno *stato KEK sconosciuto. Errore sistema* sospeso.

Full Disk Encryption non supporta la modifica dell'impostazione di cifratura del software su unità con cifratura automatica senza rimuovere completamente la prima policy e applicare la seconda (con l'impostazione di cifratura software modificata). Per evitare questa situazione, la policy di cifratura del disco non consente di modificare questa impostazione (l'opzione *Abilita cifratura software di unità con cifratura automatica conformi Opal*) dopo la creazione della policy. Tuttavia, impostando diversamente l'opzione è possibile creare una seconda policy e farla diventare la policy effettiva del dispositivo (assegnata direttamente al dispositivo piuttosto che mediante una cartella dispositivo, posizionata più in alto nell'elenco delle policy del dispositivo rispetto alla prima policy ecc.). Se ciò dovesse accadere, lo schermo del dispositivo diventa nero.

Soluzione: rimuovere tutte le assegnazioni della policy di cifratura del disco dal dispositivo e verificare che la rimozione venga completata (disco non cifrato, PBA rimosso). Assegnare la policy di cifratura del disco (con la corretta impostazione di cifratura del software) al dispositivo.

#### <span id="page-14-2"></span>**6.6.3 Full Disk Encryption non riuscito per l'upgrade su unità con crittografia automatica (OPAL)**

Per dettagli, consultare la [Sezione 6.2.2, "Full Disk Encryption non riuscito per l'upgrade su unità con](#page-4-0)  [crittografia automatica \(OPAL\)", a pagina 5](#page-4-0) in Problemi noti relativi all'upgrade.

#### <span id="page-14-3"></span>**6.6.4 Impostazioni DMI per policy esistenti non aggiornate durante l'upgrade**

A questo rilascio sono state aggiunte le nuove impostazioni DMI per supportare dispositivi aggiuntivi. Le nuove impostazioni DMI vengono automaticamente incluse quando viene creata una nuova policy Full Disk Encryption. Durante l'upgrade, tuttavia, le impostazioni DMI nelle policy esistenti non vengono aggiornate con le nuove impostazioni. Il funzionamento avviene come previsto al fine di preservare lo stato delle policy correnti e garantirne il funzionamento sui dispositivi assegnati.

Se si desidera che la nuova impostazione DMI venga aggiunta alle policy esistenti, è necessario aggiungerla manualmente. Per eseguire questa operazioni, tagliare e incollare le impostazioni da una policy appena creata, dal file etc/opt/novell/zenworks/fde/dmi.ini su un server primario Linux, oppure dal file novell/zenworks/conf/fde/dmi.ini su un server primario Windows.

### <span id="page-14-1"></span>**6.7 Patch Management**

Questa sezione contiene informazioni relative ai problemi che potrebbero presentarsi durante l'uso della Gestione patch ZENworks 11 SP4.

 [Sezione 6.7.1, "La guida contestuale per Dashboard e tendenze non descrive in maniera](#page-14-4)  [adeguata l'opzione Salva cronologia stato patch", a pagina 15](#page-14-4)

#### <span id="page-14-4"></span>**6.7.1 La guida contestuale per Dashboard e tendenze non descrive in maniera adeguata l'opzione Salva cronologia stato patch**

La guida contestuale per *Configurazione > Gestione patch > Dashboard e tendenze* non descrive in maniera adeguata l'opzione *Salva cronologia stato patch*.

Soluzione: questa opzione consente di salvare un record quotidiano della cronologia dello stato patch nel database (viene anche utilizzata dal grafico Conformità patch dashboard gestione patch). Le aziende con più di 10 mila nodi non devono usare questa opzione, in quanto quando vengono salvati i dati di tutti i nodi e di tutte le patch, sul database viene consumata rapidamente una grande quantità di spazio.

# <span id="page-14-0"></span>**7 Documentazione aggiuntiva**

Nel presente file di Readme sono elencati i problemi specifici di ZENworks 11 SP4. Per il resto della documentazione ZENworks 11 SP4, consultare il *[sito Web della documentazione di Novell ZENworks](http://www.novell.com/documentation/zenworks114/)  [11 SP4](http://www.novell.com/documentation/zenworks114/)* (http://www.novell.com/documentation/zenworks114/).

# <span id="page-15-0"></span>**8 Note legali**

Novell, Inc. non rilascia dichiarazioni o garanzie in merito a contenuto o utilizzo di questa documentazione e in particolare declina qualsiasi garanzia espressa o implicita di commerciabilità o idoneità a scopo particolare. Novell, Inc. inoltre si riserva il diritto di aggiornare la presente pubblicazione e di modificarne il contenuto in qualsiasi momento, senza alcun obbligo di notificare tali revisioni o modifiche ad alcuna persona fisica o entità.

Novell, Inc. non rilascia dichiarazioni o garanzie in merito a software e in modo specifico declina qualsiasi garanzia espressa o implicita di commerciabilità o idoneità a scopo particolare. Novell, Inc. inoltre si riserva il diritto di modificare parti del software Novell in qualsiasi momento, senza alcun obbligo di notificare tali modifiche ad alcuna persona fisica o entità.

Qualsiasi informazione tecnica o prodotto fornito in base a questo Contratto può essere soggetto ai controlli statunitensi relativi alle esportazioni e alla normativa sui marchi di fabbrica in vigore in altri paesi. L'utente si impegna a rispettare la normativa relativa al controllo delle esportazioni e a ottenere qualsiasi licenza o autorizzazione necessaria per esportare, riesportare o importare prodotti finali. L'utente si impegna inoltre a non esportare o riesportare verso entità incluse negli elenchi di esclusione delle esportazioni statunitensi o a qualsiasi paese sottoposto a embargo o che sostiene movimenti terroristici, come specificato nella legislazione statunitense in materia di esportazioni. L'utente accetta infine di non utilizzare i prodotti a fini proibiti correlati all'uso di armi nucleari, missilistiche o biochimiche. Per ulteriori informazioni sull'esportazione del software Novell, vedere la [pagina Web dei servizi commerciali internazionali di Novell](http://www.novell.com/info/exports/) (http://www.novell.com/info/exports/). Novell non si assume alcuna responsabilità relativa al mancato ottenimento, da parte dell'utente, delle autorizzazioni necessarie all'esportazione.

Copyright © 2015 Novell, Inc. Tutti i diritti riservati. È vietato riprodurre, fotocopiare, memorizzare su un sistema di recupero o trasmettere la presente pubblicazione o parti di essa senza l'espresso consenso scritto dell'editore.

Per informazioni sui marchi di fabbrica di Novell, vedere [l'elenco dei marchi di fabbrica e di servizio di](http://www.novell.com/company/legal/trademarks/tmlist.html)  [Novell](http://www.novell.com/company/legal/trademarks/tmlist.html) (http://www.novell.com/company/legal/trademarks/tmlist.html).

Tutti i marchi di fabbrica di terze parti appartengono ai rispettivi proprietari.